## **ROUVRIR UNE DEMANDE DE REMBOURSEMENT, LE JOUR DE SA CREATION, DANS LE « RCAM EN LIGNE » ou « MyPMO »**

Parfois, il nous arrive, juste après avoir envoyé une Demande de Remboursement de frais médicaux en ligne, de nous apercevoir rapidement que nous avons oublié de joindre une pièce, une explication ou de nous être trompés dans une date ou un montant. Cette petite distraction peut amener un refus de remboursement et surtout génère pour nous **ET** pour le PMO des pertes de temps inutiles en correction.

Une solution a donc été apportée à ce souci dans les applications « **RCAM en ligne** » https://webgate.ec.europa.eu/RCAM **et « MyPMO** » https://webgate.ec.europa.eu/MYPMO qui permet de corriger - *jusqu'à minuit*, *heure de Bruxelles* - la Demande de Remboursement.

Cela se remarque déjà dans l'alerte à la fin de l'encodage d'une demande de remboursement :

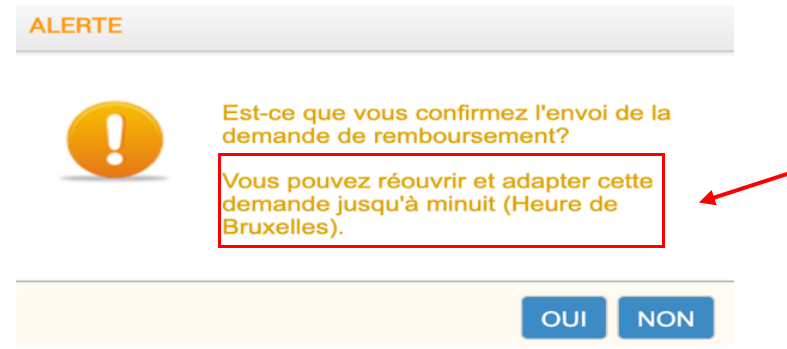

Si on se rend compte, juste après envoi (*toujours avant minuit*), qu'il faut corriger quelque chose, il faut retourner dans la Demande

• Dans le **RCAM en ligne** : dans l'écran d'impression : clic sur OU dans le bloc « Mes demandes » sur la flèche bleue à côté de la loupe

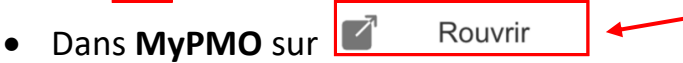